Modi con

## Modicon Modbus Master(SIO)

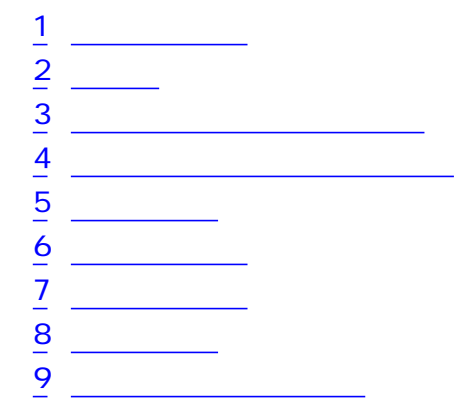

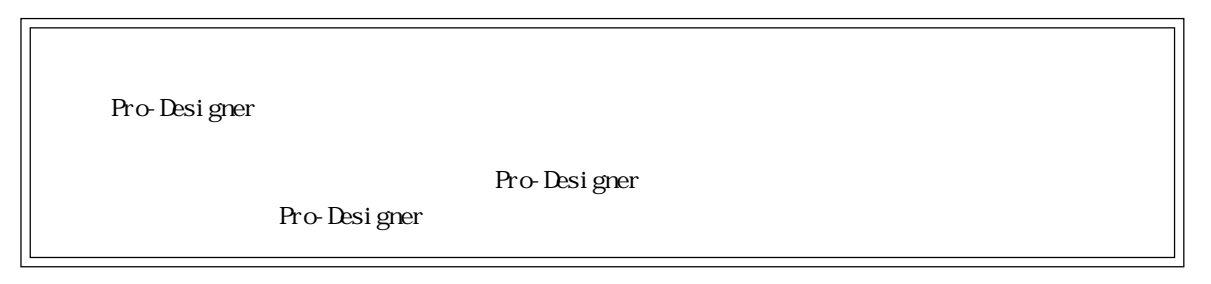

×.

and the control of the control of

1  $\sim$  3  $\sim$ 

<span id="page-1-0"></span>m.

Modicon PLC

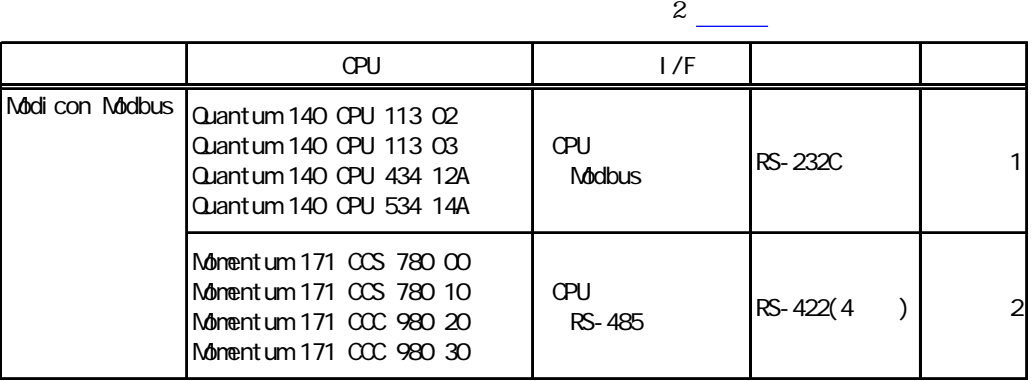

m.

**2** 

<span id="page-2-0"></span>m.

以下に示す結線図とModiconの推奨する結線図が異なる場合がありますが、本書に示す結線図でも

 $S$ G

PLC FG D PLC

1 RS-232C

PLC

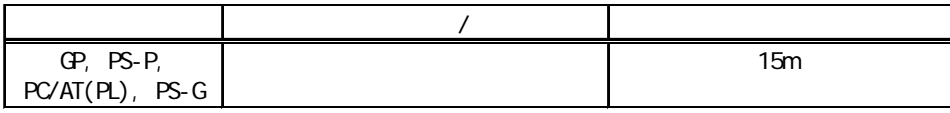

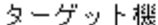

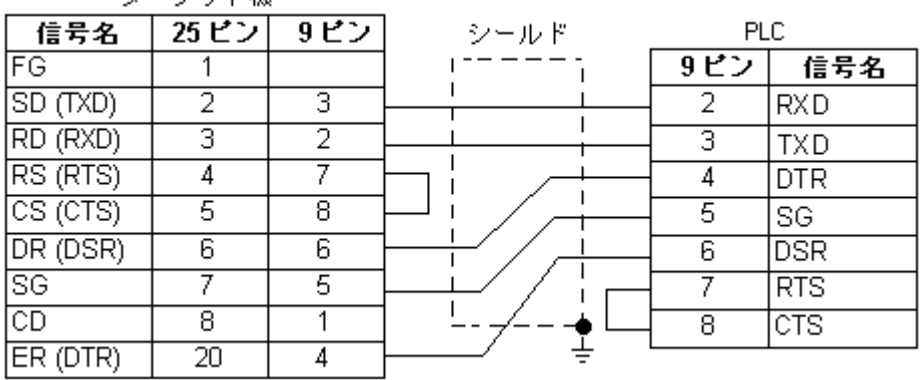

 $2$  RS-422(4)

 $\mathsf{PLC}$ 

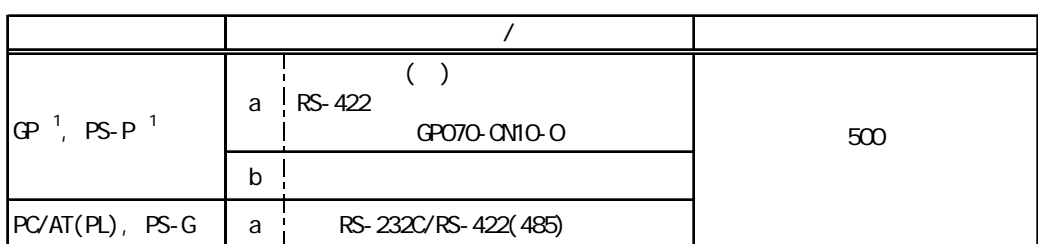

1 COM

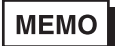

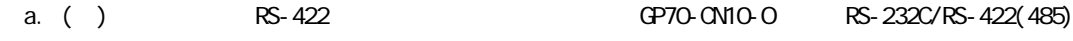

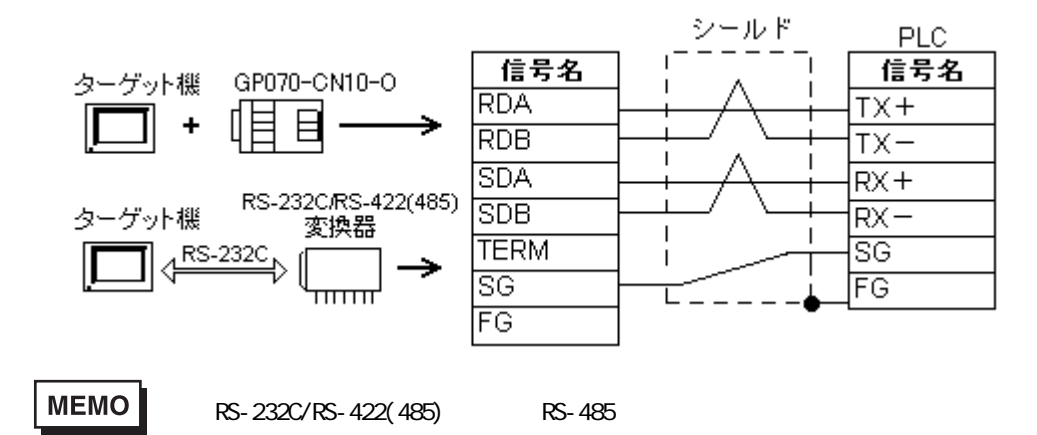

RS-422(485)

RS-232C/RS-422(485) RS-232C

۳

and the control of the control of the

b.  $\blacksquare$ 

г

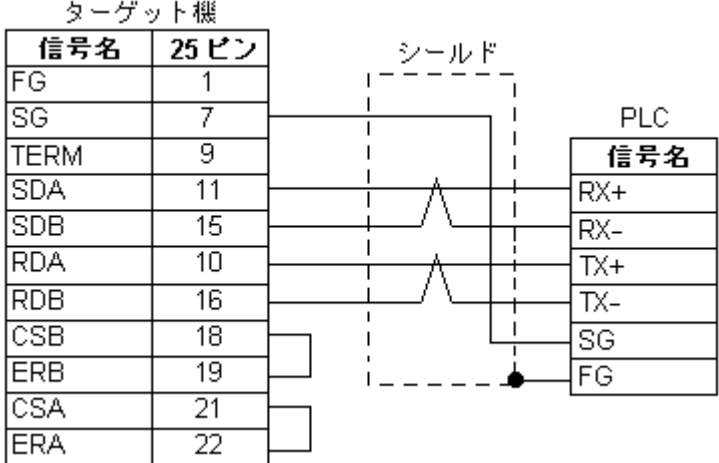

<span id="page-5-0"></span>г

Pro-Designer  $\begin{bmatrix} \begin{array}{c} \begin{array}{c} \end{array} \end{bmatrix}$ 

Modbus PLC

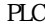

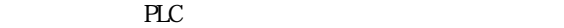

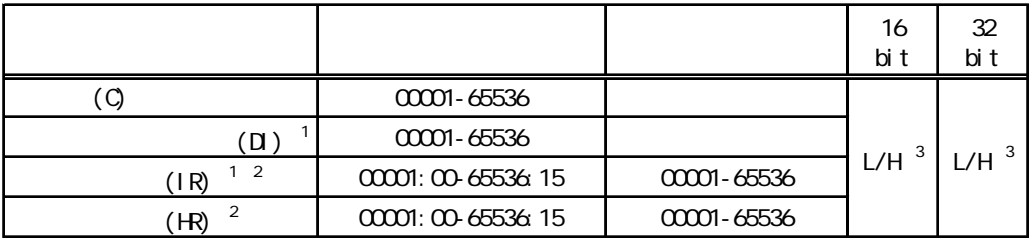

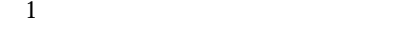

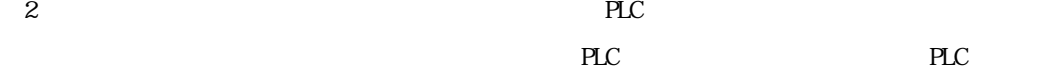

 $316$   $32$ 

 $16$  32

 $\frac{15}{H}$ 

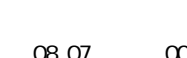

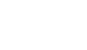

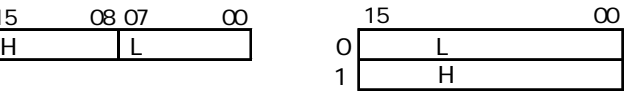

 $PLC$ 

×.

## $3.1$

ī

Modbus PLC

PLC PLC

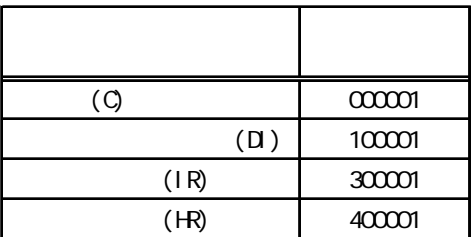

Pro-Designer [<sub>J</sub>

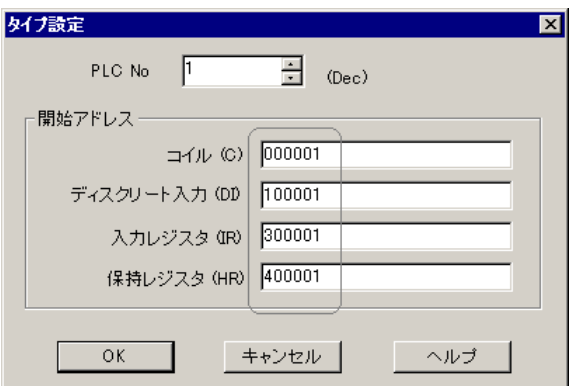

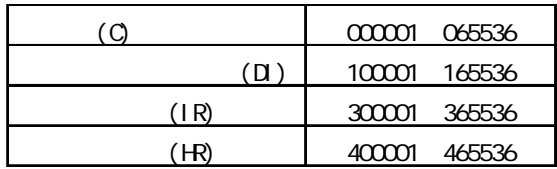

<u> 1989 - Johann Barnett, mars eta indonez erroman erroman erroman erroman erroman erroman erroman erroman errom</u>

۳

 $4$ 

<span id="page-7-0"></span>ī

使用されるPLCデバイスアドレス間の最大ギャップサイズ)を示します。ブロック転送を利用され

## MEMO

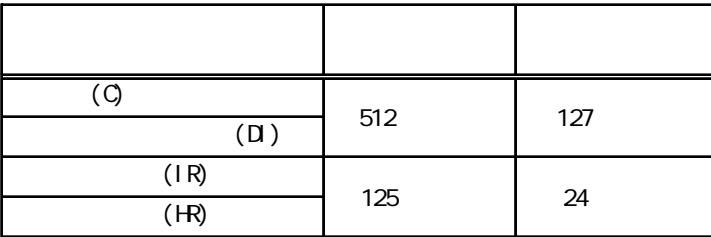

<span id="page-8-0"></span>П

 $( )$  PLC す。参照→[「7 ドライバ設定](#page-10-0)」、[「8 タイプ設定](#page-12-0)

RS-232C

a sa kacamatan ing Kabupatèn Kabupatèn Kabupatèn Kabupatèn Kabupatèn Kabupatèn Kabupatèn Kabupatèn Kabupatèn K

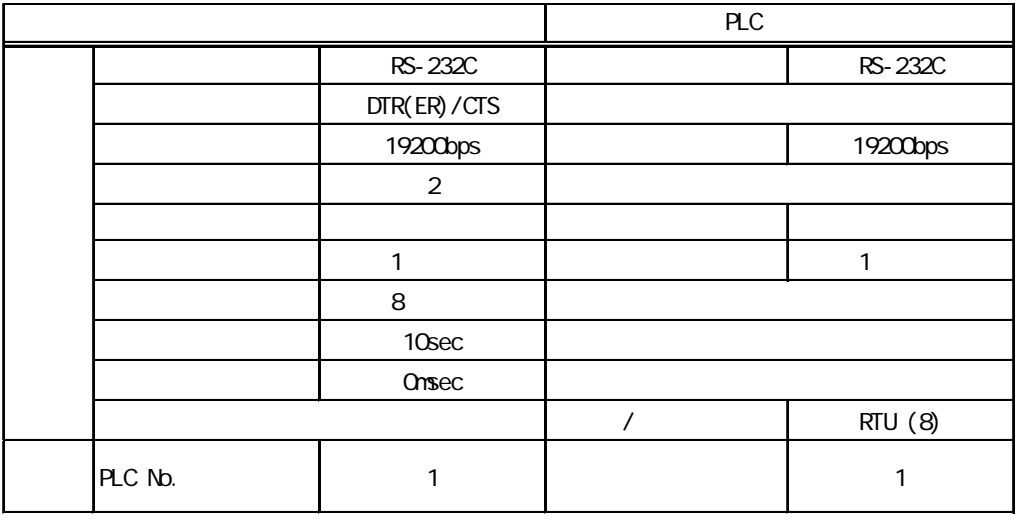

 $RS-422(4)$ 

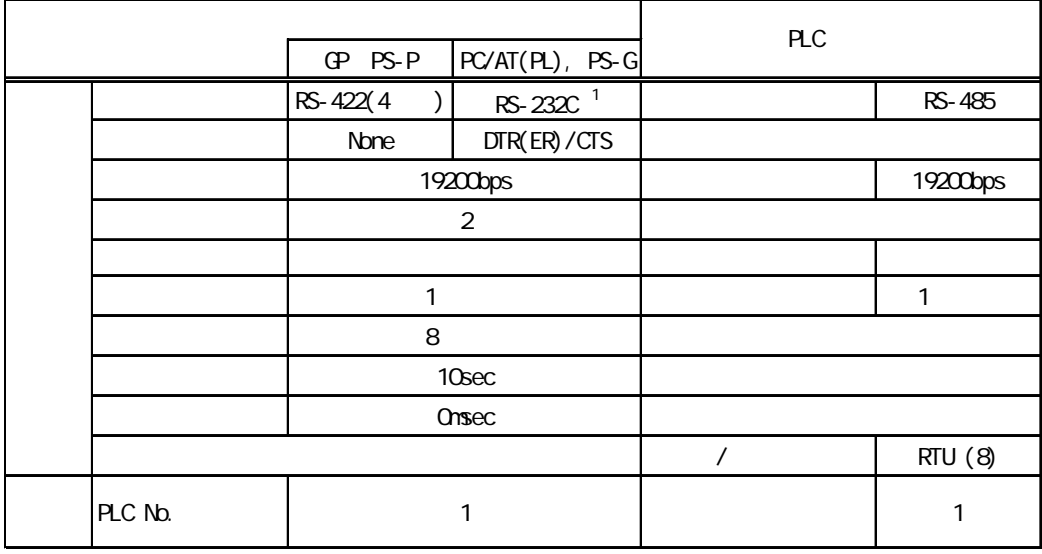

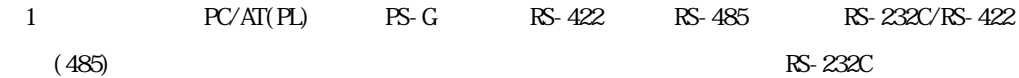

۳

 $6$ 

<span id="page-9-0"></span>ī

ターゲット機とPLC間の通信に使用するドライバとタイプはPLCの種類によって異なります。シス

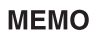

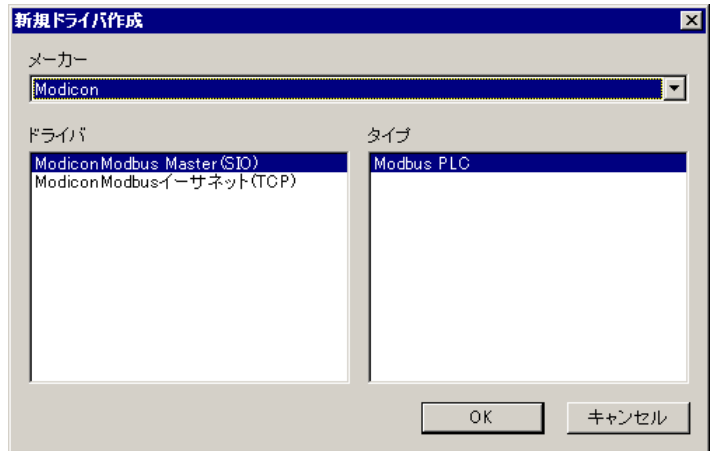

11

<span id="page-10-0"></span> $7$  $\mathbb{R}$   $\mathbb{R}$   $\mathbb{$ PLC  $5 \overline{\phantom{a}}$ **MEMO** ドライバ設定  $\overline{\mathbf{x}}$ Modicon Modicon Modbus Master (SIO メーカー 厂 ドライバー COMポート COM1 **WINNIN**  $\blacksquare$ 偶数  $\overline{\mathbf{r}}$ パリティビット 通信方式  $RS-232C$ ⊡ ストップビット  $\sqrt{ }$ ⊡ 制御方式 DTR(ER)/CTS ⊡ データ長  $\sqrt{8}$  $\overline{\phantom{a}}$ 

受信タイムアウト

■ キャンセル |

送信ウェイト

 $OK$ 

 $\sqrt{5}$ 

 $\sqrt{2}$ 

클

 $\frac{1}{2}$  ms

ヘルプ

PLC マーカー アイ・ファイル

通信速度

通信リトライ

 $19200$ 

를

 $\sqrt{2}$ 

 $\overline{\phantom{a}}$ 

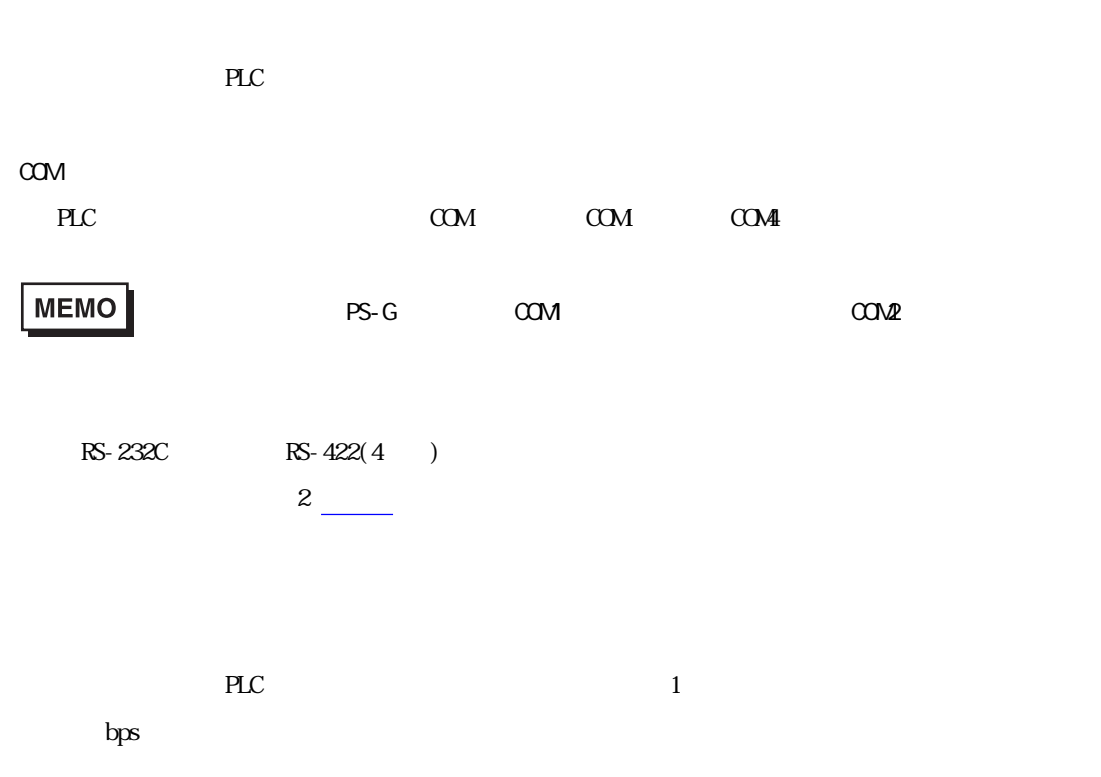

an an Salaman.<br>Tagairtí

×.

and the control of the control of

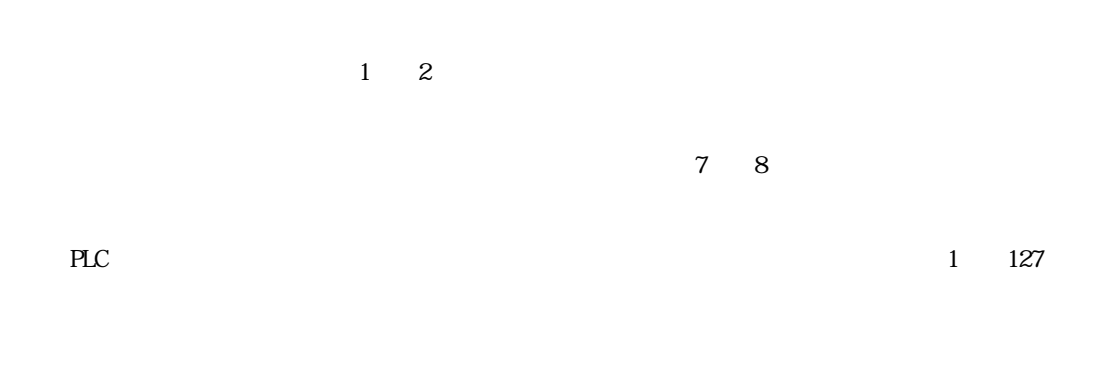

г

a a shekara

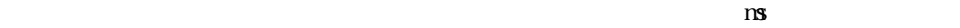

a an

۰

and the control of the control of the

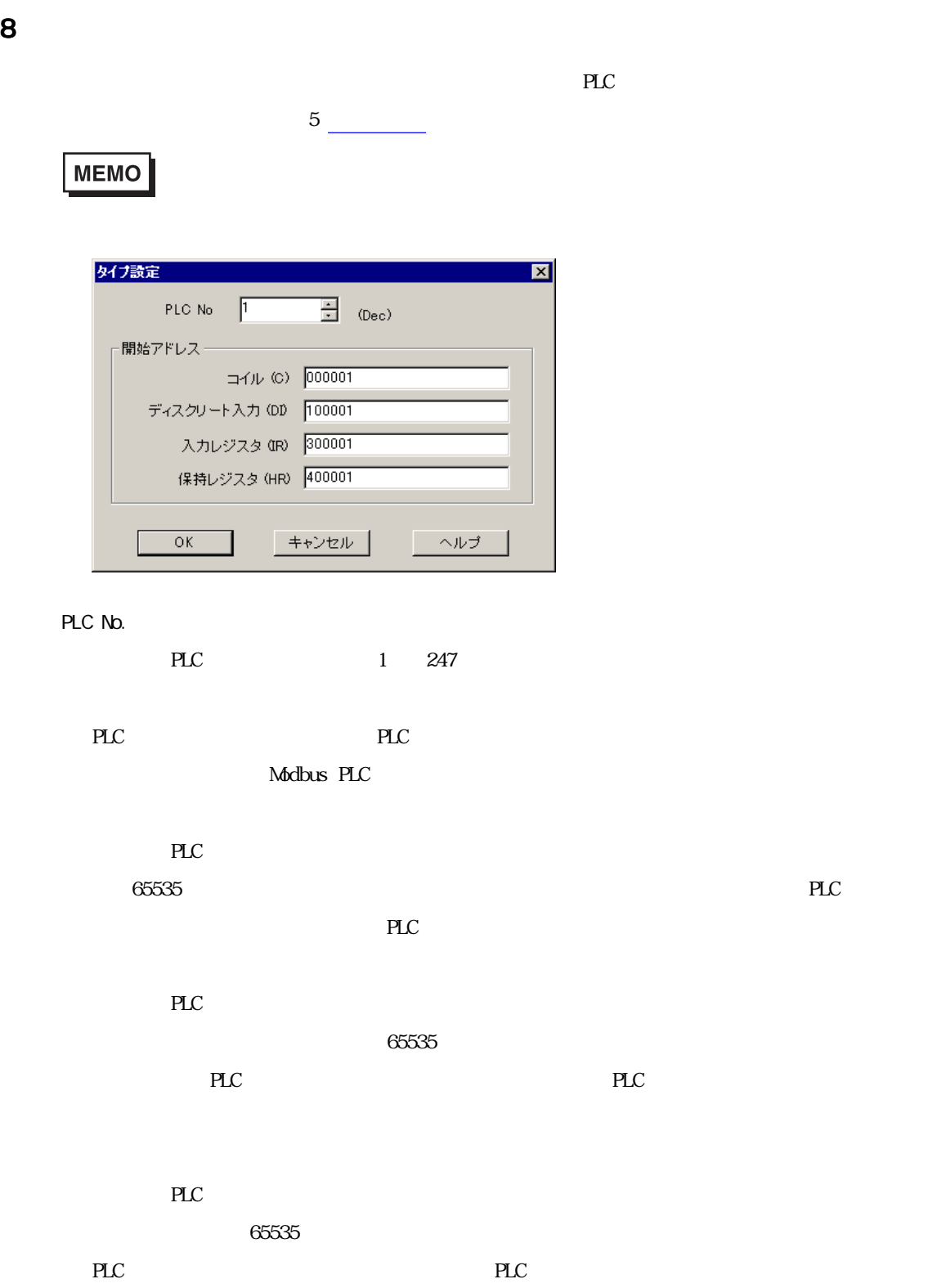

<span id="page-12-0"></span>п

a a s ۳

お使いのPLCでサポートされている保持レジスタの開始アドレスを定義します。保持レジスタはこ  $65535$ 

PLC PLC

г

m.

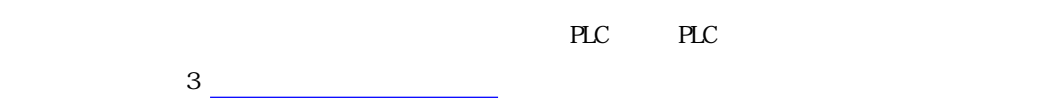

**MEMO** 

<span id="page-14-0"></span>m.

9 Filipin デバイス

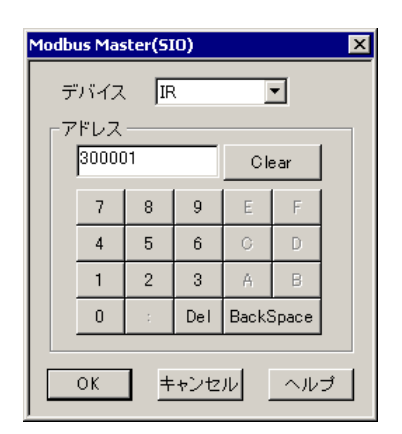

PLC  $\overline{P}$ 

## **MEMO**

 $(C, D, IR, H)$ 

 $HR400001$ 

 $\overline{15}$